## **1η ΕΝΟΤΗΤΑ ΑΣΚΗΣΕΩΝ**

## (ΑΣΚΗΣΕΙΣ ΧΡΗΣΗΣ ΤΟΥ MATLAB ΣΤΑ ΣΥΣΤΗΜΑΤΑ ΑΥΤΟΜΑΤΟΥ ΕΛΕΓΧΟΥ)

Οι παρακάτω ασκήσεις αποσκοπούν στην εξάσκηση του φοιτητή στη χρήση του Matlab στα Συστήματα Αυτομάτου Ελέγχου. Είναι στο ίδιο πνεύμα με τις ασκήσεις που έγιναν στην αίθουσα υπολογιστών. Συνιστάται στους φοιτητές να εξασκηθούν στην επίλυσή τους χρησιμοποιώντας την εργαλειοθήκη Control του Matlab. Παρόμοιες ασκήσεις θα τους ζητηθούν στη σχετική εξέταση.

**Άσκηση 1.** Για το σύστημα του οποίου η συνάρτηση μεταφοράς δίνεται παρακάτω ως κλάσμα πολυωνύμων, να υλοποιηθεί το μοντέλο σε μορφή TF, να μετατραπεί σε μορφή ZPK και να γίνει το διάγραμμα πόλων και μηδενικών.

$$
G(s) = \frac{3s^2 + 6s + 4}{s^4 + 3s^3 + 8s^2 + 4s + 2}
$$

- **Άσκηση 2.** Το σύστημα  $G(s)$  έχει πόλους στα s = -1, -4, -10, -30, μηδενικά στα s = -3,  $-8\pm j2$  και κέρδος 5. Υλοποιήστε το μοντέλο του συστήματος σε μορφή ZPK, μετατρέψτε το σε μορφή TF και κάντε το διάγραμμα πόλων και μηδενικών.
- **Άσκηση 3.** Για το σύστημα που περιγράφεται από τη διαφορική εξίσωση  $\dddot{y}$  + 7 $\ddot{y}$  + 32  $\dot{y}$  + 60 y = 2 $\ddot{u}$  + 1  $1\dot{u}$  + 5 $u$ , δημιουργήστε το μοντέλο του  $G(s)$  σε μορφή TF. Στη συνέχεια χρησιμοποιήστε το Matlab για να βρείτε τους πόλους τα μηδενικά και το κέρδος του *G s*( ), να αναλύσετε τη συνάρτηση μεταφοράς σε άθροισμα μερικών κλασμάτων και να πάρετε τη γραφική παράσταση της κρουστικής απόκρισης του συστήματος.
- **Άσκηση 4.** Για το σύστημα του οποίου η συνάρτηση μεταφοράς δίνεται ως κλάσμα πολυωνύμων με συντελεστές numG=[3 2], denG=[2 4 5 1] να παράγετε τη γραφική παράσταση της απόκρισής του στη μοναδιαία βηματική είσοδο. Επιβεβαιώστε θεωρητικά το αποτέλεσμα που παίρνετε με το Matlab χρησιμοποιώντας το θεώρημα τελικής τιμής του μετ/μού Laplace, όταν

αυτός εφαρμοστεί στη συνάρτηση μεταφοράς  $\displaystyle{\frac{1}{s}G(s)}$  .

**Άσκηση 5.** Για το σύστημα της προηγούμενης άσκησης γράψτε πρόγραμμα στο Matlab το οποίο να δίνει τη γραφική παράσταση της απόκρισης του συστήματος στην ακόλουθη είσοδο. Στην ίδια γραφική παράσταση να εμφανίζεται και η είσοδος

$$
u(t) = \begin{cases} 0 & t < 0 \\ 2t & 0 \le t < 3 \\ 6 & t \ge 3 \end{cases}
$$

**Άσκηση 6.** Για το σύστημα του οποίου η συνάρτηση μεταφοράς δίνεται παρακάτω ως κλάσμα πολυωνύμων, να πείτε χρησιμοποιώντας το Matlab αν είναι ευσταθές ή ασταθές. Επιβεβαιώστε την συμπεριφορά του (ως προς την ευστάθεια) παίρνοντας τη γραφική παράσταση της κρουστικής του απόκρισης. Στην περίπτωση που το σύστημα είναι ασταθές να χρησιμοποιήσετε στη συνάρτηση impulse και όρισμα που να δηλώνει τελικό χρόνο t=10 seconds, έτσι ώστε να έχετε τη δυνατότητα να παρατηρήσετε τη μεταβατική του απόκριση που θα είναι διαρκώς αύξουσα.

$$
G(s) = \frac{s^2 + 3s + 4}{s^4 + 4s^3 + 86^2 + 44s + 80}
$$

**Άσκηση 7.** Για το σύστημα του οποίου η συνάρτηση μεταφοράς δίνεται παρακάτω ως κλάσμα πολυωνύμων, να χρησιμοποιήσετε τη συνάρτηση lsim του Matlab για να πάρετε τη γραφική παράσταση της απόκρισης του συστήματος στην είσοδο που επίσης δίνεται παρακάτω. Στη συνέχεια μελετήστε την επίδραση που θα έχουν στην απόκριση αυτή τυχόν απαλοιφές κάποιων μηδενικών ή πόλων. Δοκιμάστε διάφορους συνδυασμούς και εξάγετε τα σχετικά συμπεράσματα.

$$
G(s) = \frac{(s+3)(s^2+2s+5)}{(s+1)(s+2)(s+4)^2}, \ \ u(t) = e^{-t} \sin 2t, \quad t > 0
$$

**Άσκηση 8.** Χρησιμοποιώντας το Matlab υλοποιήστε τη σειριακή/παράλληλη σύνδεση του σχήματος, όπου οι 4 συναρτήσεις μεταφοράς δίνονται παρακάτω. Για το σύστημα υπολογίστε τη συνολική συνάρτηση μεταφοράς, τους πόλους, τα μηδενικά, το κέρδος της και προδιορίστε την ευστάθειά του. Στη συνέχεια να παράξετε τη γραφική παράσταση της χρονικής του απόκρισης στη μοναδιαία βηματική συνάρτηση.

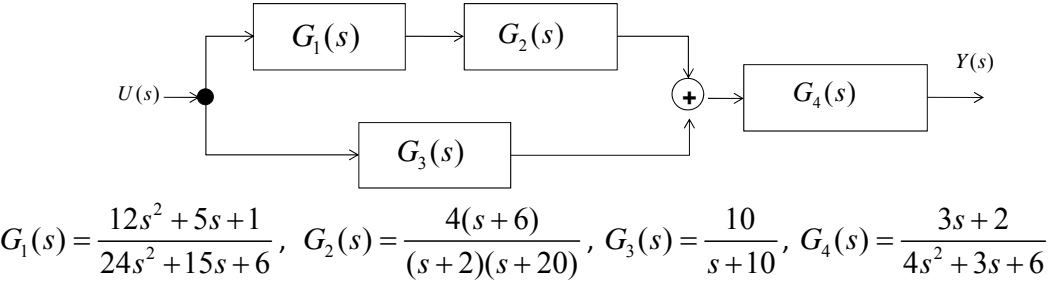

**Άσκηση 9.** Χρησιμοποιώντας το Matlab υλοποιήστε την σύνδεση με αρνητική ανάδραση του παρακάτω σχήματος, όπου οι 2 συναρτήσεις μεταφοράς δίνονται ακολούθως, όπου Κ=1. Να βρεθεί η συνάρτηση μεταφοράς T(s) του συνολικού κλειστού συστήματος. Επίσης να αναφερθούν οι πόλοι και τα μηδενικά των επί μέρους υποσυστημάτων και του κλειστού συστήματος. Στη συνέχεια μεταβάλλοντας την τιμή του K ώστε να πάρει διαδοχικά τις τιμές 10, 100 και 1000, να μελετήσετε πως μεταβάλλονται οι πόλοι του κλειστού συστήματος με τη διακύμανση των τιμών του Κ.

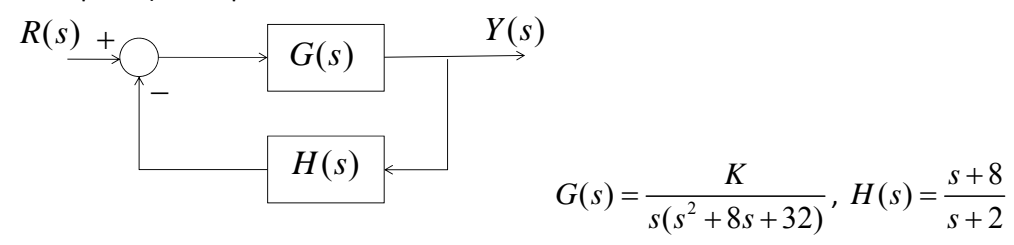

**Άσκηση 10.** Στο σχήμα 10.α φαίνεται ένα κλειστό σύστημα με αρνητική ανάδραση, στο οποίο εκτός της εισόδου R(s) υπάρχει και επίδραση κάποιας ανεπιθύμητης διαταραχής D(s). Η αρχή της υπέρθεσης των σημάτων, η οποία ισχύει στα γραμμικά συστήματα, μας επιτρέπει να διαχωρίσουμε το αρχικό σύστημα σε δύο επί μέρους συστήματα, ώστε να μελετήσουμε ξέχωρα την επίδραση της εισόδου και της διαταραχής αντίστοιχα. Τα συστήματα αυτά φαίνονται στα σχήματα 10.β και 10.γ. Χρησιμοποιώντας τις κατάλληλες συναρτήσεις του Matlab δημιουργήσετε τα αντίστοιχα συστήματα και μελετήστε τη χρονική απόκρισή τους σε μοναδιαία βηματική διέγερση τόσο στην είσοδο όσο και στη διαταραχή. Το ίδιο κάντε και με το αρχικό συνολικό σύστημα και για εποπτικούς λόγους βάλτε τη χρονική απόκριση των 3 συστημάτων στην ίδια γραφική παράσταση. Θεωρήστε ότι ο χρόνος μελέτης είναι 2 seconds. Στη θεωρία, σε αντίθεση με τα ανοικτά συστήματα, στα κλειστά συστήματα η επίδραση της διαταραχής στην έξοδο του συστήματος δεν είναι πολύ σημαντική. Διαπιστώνετε να επιβεβαιώνεται η θεωρία στο συγκεκριμένο σύστημα; Τα εμπλεκόμενα υποσυστήματα έχουν τις εξής συναρτήσεις μεταφοράς

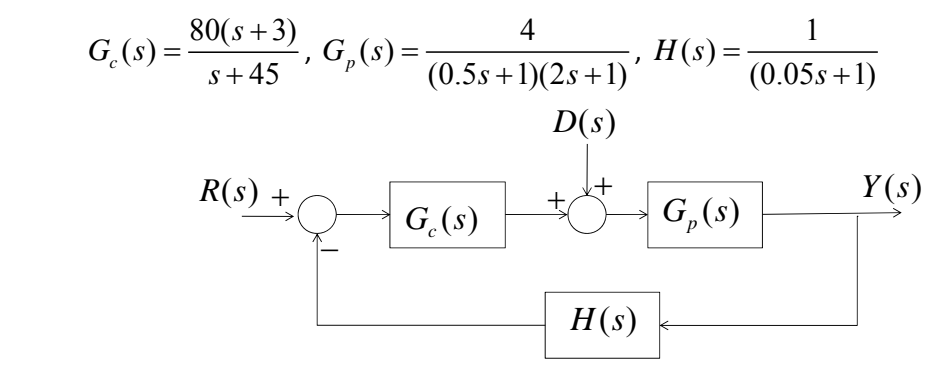

**Σχήμα 10.α**

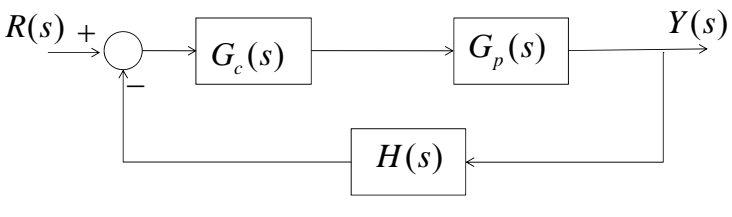

**Σχήμα 10.β**

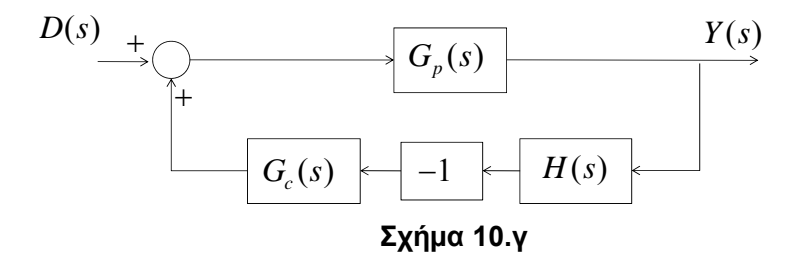